【3月学位授与分の学位論文を提出される皆様へ】

# kibaco での学位論文等提出上の注意事項等について

学位申請書及び学位論文(学域審査会及び学域教授会用)、各種様式等については、kibaco での提出とな ります。以下ご確認のうえ、各期日までにご提出ください。

# **※各種書類提出の際には HP 掲載の「提出書類用チェックリスト」をご確認のうえ、修正や漏れのないよ うご提出をお願いいたします。**

**※提出期間内であれば、何度でも提出し直すことが可能ですが、アップロードに時間がかかる場合があり ますので、必ず余裕をもって提出してください。**

#### **Ⅰ 学位申請書の提出**

#### **提出期間:2023年12月21日(木)~2023年12月22日(金)17時**

- 提 出 物:①学位申請書(別紙様式2)
- 提出形 式:**PDF ファイル**により提出。
- ファイル名:①「学修番号\_氏名\_学位申請書.pdf」

丸数字の番号や「 」は不要です。学修番号から付してください。

 提出方 法:kibaco の授業一覧の中の「○○学域修士学位論文審査(3月修了)」(修士)又は 「○○学域博士学位論文審査(3月修了)」(博士)の課題「学位申請書」に提出

#### **Ⅱ 学位論文(学域審査会及び学域教授会用)等の提出**

#### **提出期間:2023年12月21日(木)~2024年1月10日(水)17時**

# **※主論文、副論文及び学位論文等書類一式には編集制限設定を必ず行ってください。印刷制限設定は しないでください。**

**※重要な不備または不足がある場合は提出締切後から2024年1月18日(木)までに対象者に Kibaco を通じて連絡します。その際は迅速にご対応いただきますようお願いいたします。 ※提出締切後の学生からの申し出による修正はできません。**

【博士前期課程】★…PDF の編集制限が必要なファイル

- 提 出 物: ②主論文 (別紙様式1により、表紙をつける)★ ③学位論文要旨(別紙様式3、主論文及び副論文(副論文は該当者のみ)) ④副論文(該当者のみ)★ ⑤共著論文許諾書(該当者のみ、別紙様式4) ⑥学位論文の研究に関するデータ等使用申込書・許可書(該当者のみ、別紙様式5) ⑦研究倫理審査判定通知書の写し(該当者のみ) ⑧修士論文の公開・複写許諾に関する申出書(別紙様式6) ⓐ上記②~⑧を一つに結合した PDF ファイル★ 提出形 式:以下「 」内のファイル名を付したうえで、**PDF ファイル**により提出。
- ファイル名:②「学修番号 氏名 主論文」★
	- ③「学修番号\_氏名\_学位論文要旨」
	- 4 「学修番号 氏名 副論文」★
	- ⑤「学修番号\_氏名\_共著論文許諾書」
- ⑥「学修番号\_氏名\_データ等使用許可書」
- ⑦「学修番号\_氏名\_研究倫理審査判定通知書」
- ⑧「学修番号\_氏名\_修士論文の公開・複写許諾に関する申出書」
- ⓐ「学修番号\_氏名\_学位論文等書類一式」★

※丸数字の番号や「 」は不要です。学修番号から付してください。

提出方 法:kibaco の授業一覧「○○学域修士学位論文審査(3月修了)」(修士)内にある以下の 課題フォルダ内にアップロード

②~④⇒課題「(事務確認用)主論文・学位論文要旨・副論文」に提出

- ⑤~⑧⇒課題「(事務確認用)共著論文許諾書・データ等使用許可書・研究倫理審査判 定通知書・修士論文の公開・複写許諾に関する申出書」に提出
- ⓐ⇒課題「(教員確認用)学位論文等書類一式」に提出

※1副論文がある場合は、必要に応じて当該分の③、⑤~⑧もご提出ください。

※2副論文提出により上記書類が複数枚に渡る場合は、書類ごとに一つのファイルに結

```
合の上ご提出ください。
```
※2の例)「学修番号 氏名 学位論文要旨」とタイトルを付した PDF ファイルについて、 主論文の要旨→副論文の要旨の順番で PDF ファイルを一つに結合したうえで提出。

【博士後期課程・論文博士】★…PDF の編集制限が必要なファイル

- 提 出 物: ②主論文 (別紙様式1により、表紙をつける)★
	- ③学位論文要旨(別紙様式3、主論文及び副論文(副論文は該当者のみ))
	- 4副論文(該当者のみ)★
	- ⑤共著論文許諾書(該当者のみ、別紙様式4)
	- ⑥研究業績一覧(別紙様式5)
	- ⑦履歴書(別紙様式6)
	- ⑧学位論文の研究に関するデータ等使用申込書・許可書(該当者のみ、別紙様式7)
	- ⑨研究倫理審査判定通知書の写し(該当者のみ)
	- ⑩要約(該当者のみ)
	- ⑪住民票記載事項証明書(論文博士のみ)
	- ⑫資格審査合格証の写し(論文博士のみ)

⑬博士論文のインターネット公表(大学機関リポジトリ掲載)及び複写許諾に関する申出書(別紙様式8)

- ⓐ上記②~⑥、⑧~⑩、⑫~⑬を一つに結合した PDF ファイル★
- 提出形 式:以下「 」内のファイル名を付したうえで、**PDF ファイル**により提出。
- ファイル名:2「学修番号 氏名 主論文」★
	- ③「学修番号\_氏名\_学位論文要旨」
	- 4 「学修番号 氏名 副論文」★
	- ⑤「学修番号\_氏名\_共著論文許諾書」
	- ⑥「学修番号\_氏名\_研究業績一覧」
	- ⑦「学修番号\_氏名\_履歴書」
	- ⑧「学修番号\_氏名\_データ等使用許可書」
	- ⑨「学修番号\_氏名\_研究倫理審査判定通知書」
	- ⑩「学修番号\_氏名\_要約」
	- ⑪「学修番号\_氏名\_住民票記載事項証明書」
	- ⑫「学修番号\_氏名\_資格審査合格証」
	- ⑬「学修番号\_氏名\_博士論文のインターネット公表及び複写許諾に関する申出書」

ⓐ「学修番号\_氏名\_学位論文等書類一式」★

※丸数字の番号や「 」は不要です。学修番号から付してください。

※論文博士申請者の方は、学修番号の部分を、満期退学時の学修番号、研究生番号、客 員教員/研究員の受入通知書の文書番号等に置き換えてファイル名を付してください。

提出方 法:kibaco の授業一覧「○○学域博士学位論文審査(3月修了)」(博士)内にある以下 の課題フォルダ内にアップロード

> ②~④、⑥、⑦⇒課題「(事務確認用)主論文・学位論文要旨・副論文・研究業績一 覧・履歴書」に提出

> ⑤、⑧、⑨⇒課題「(事務確認用)共著論文許諾書・データ等使用許可書・研究倫理審 査判定通知書」に提出

> ⑩~⑬⇒課題「(事務確認用)要約・住民票記載事項証明書・資格審査合格証・博士論 文のインターネット公表及び複写許諾に関する申出書」に提出

ⓐ⇒課題「(教員確認用)学位論文等書類一式」に提出

※1副論文がある場合は、必要に応じて当該分の③、⑤、⑧、⑨、⑩、⑬もご提出くだ さい。

※2副論文提出により上記書類が複数枚に渡る場合は、書類ごとに一つのファイルに結 合の上ご提出ください。

※2の例)「学修番号\_氏名\_学位論文要旨」とタイトルを付した PDF ファイルについて、 主論文の要旨→副論文の要旨の順番で PDF ファイルを一つに結合したうえで提出。

## **Ⅲ 図書館提出用学位論文等書類の提出**

## **提出期間:2023年12月21日(木)~2024年1月10日(水)17時**

- **※図書館における複写を「許諾しない」又は「複写は一切不可」とした方のみ**
- 提 出 物:②主論文(別紙様式 1 により、表紙をつける)

④副論文(該当者のみ)

提出形 式:以下「 」内のファイル名を付したうえで、**PDF ファイル**により提出。

## **当該 PDF ファイルには、必ず編集制限及び印刷制限の両方を設定してください。**

- ファイル名:②「姓\_名\_fulltext」
	- ④「姓\_名\_fulltext(vice1)」
	- ※丸数字の番号や「 」は不要です。学修番号から付してください。
- 提出方 法:kibaco の授業一覧の中の「○○学域修士学位論文審査(3月修了)」(修士)又は 「○○学域博士学位論文審査(3月修了)」(博士)内にある課題「(図書館確認用)印 刷制限あり」に提出

## **Ⅳ 主論文、論文要旨、副論文、副論文要旨、要約、学位論文等書類一式の再提出**

## **提出期間:2024年1月19日(金)~2024年2月2日(金)17時**

## **※学域別審査会にて修正の指示があった場合のみ**

## **※要約は全文公開不可の博士論文提出者のみ**

**★…PDFの編集制限が必要なファイル** 

提 出 物:修正した②主論文(別紙様式1により、表紙をつける)★

修正した③学位論文要旨(別紙様式3、主論文及び副論文(副論文は該当者のみ)) 修正した4副論文(該当者のみ)★ 修正した⑩要約(該当者のみ)

修正した◎学位論文等書類一式★

- 提出形 式:以下「 」内のファイル名を付したうえで、**PDF ファイル**により提出。
- ファイル名: ②「学修番号 氏名 審査会後再提出 主論文」★
	- ③「学修番号\_氏名\_審査会後再提出\_学位論文要旨」
	- 4)「学修番号 氏名 審査会後再提出 副論文」★
	- ⑩「学修番号\_氏名\_審査会後再提出\_要約」
	- ⓐ「学修番号\_氏名\_審査会後再提出\_学位論文等書類一式」★
	- ※丸数字の番号や「 」は不要です。学修番号から付してください。
- 提出方 法:kibaco の授業一覧の中の「○○学域修士学位論文審査(3月修了)」(修士)又は 「○○学域博士学位論文審査(3月修了)」(博士)内にある課題「(事務確認用)審査 会後再提出」に提出

#### **【注意事 項**】

(1)データの提出は**期限厳守**です。〆切時刻間近になると混み合い、システムトラブルの原因にな りますので、余裕を持って提出してください。なお、学生個人の PC 故障やネット―ワークトラブルに よる期限延長等は行いませんので、予めご確認をお願いします。

(2)kibaco のパスワードがわからなくなった場合は、パスワードリセットの手続きを取る必要があ ります。リセットには時間を要しますので、必ず事前に kibaco にログインし、問題なく使えることを 確認してください。(パスワードリセットの詳細は Q&A をご参照ください。)

(3)主論文、副論文及び学位論文等書類一式には必ず**編集制限設定**を行ってください。その際、印 刷制限設定はしないでください。また、ファイル自体にパスワード設定はしないでください。

## **【問合せ先】**

荒川キャンパス (HPS 学域以外): 学務課教務係大学院担当 電話 03-3819-1211(内線 226) メール a-kyomu@jmj.tmu.ac.jp HPS 学域:理系学務課理学部教務係 HPS 学域担当 電話 042-677-1111(内線 3028) メール hps-info@jmj.tmu.ac.jp

# **★ PDF 編集制限設定について**

(1)Adobe Acrobat で該当の PDF ファイルを開き、右側のツールから「PDF を編集」をクリックする。

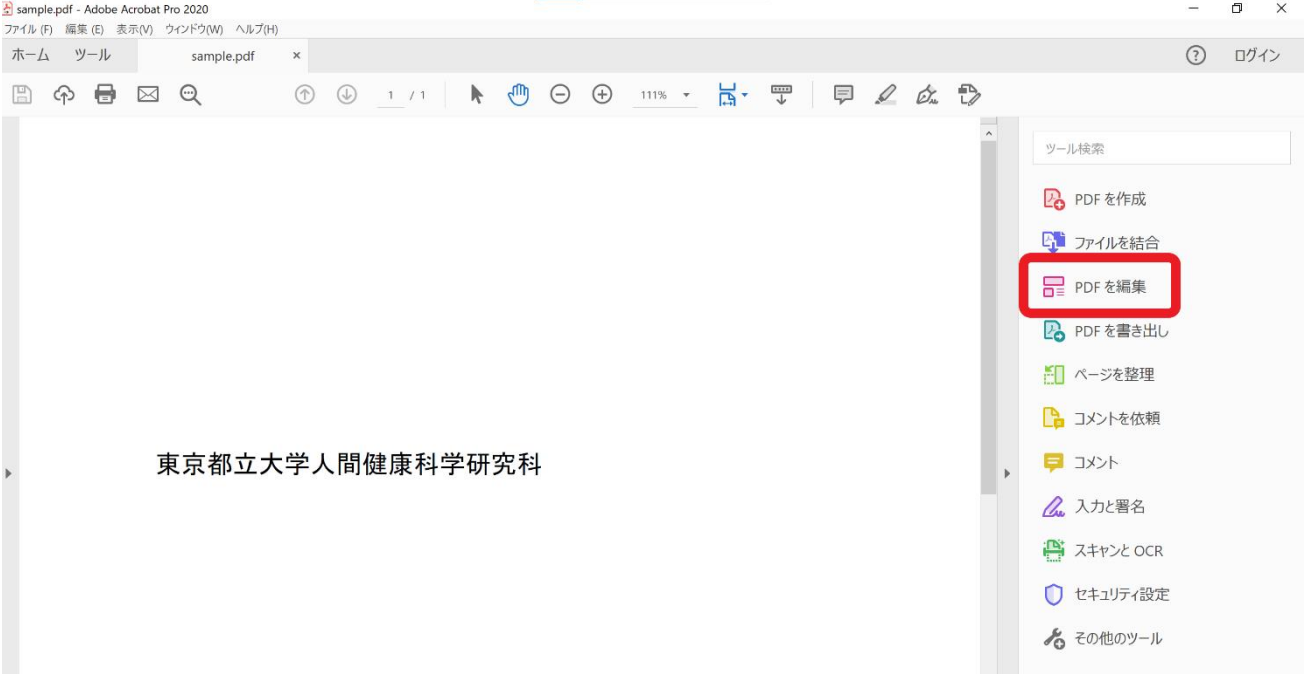

(2)一番下の「編集を制限」にチェックを入れる。

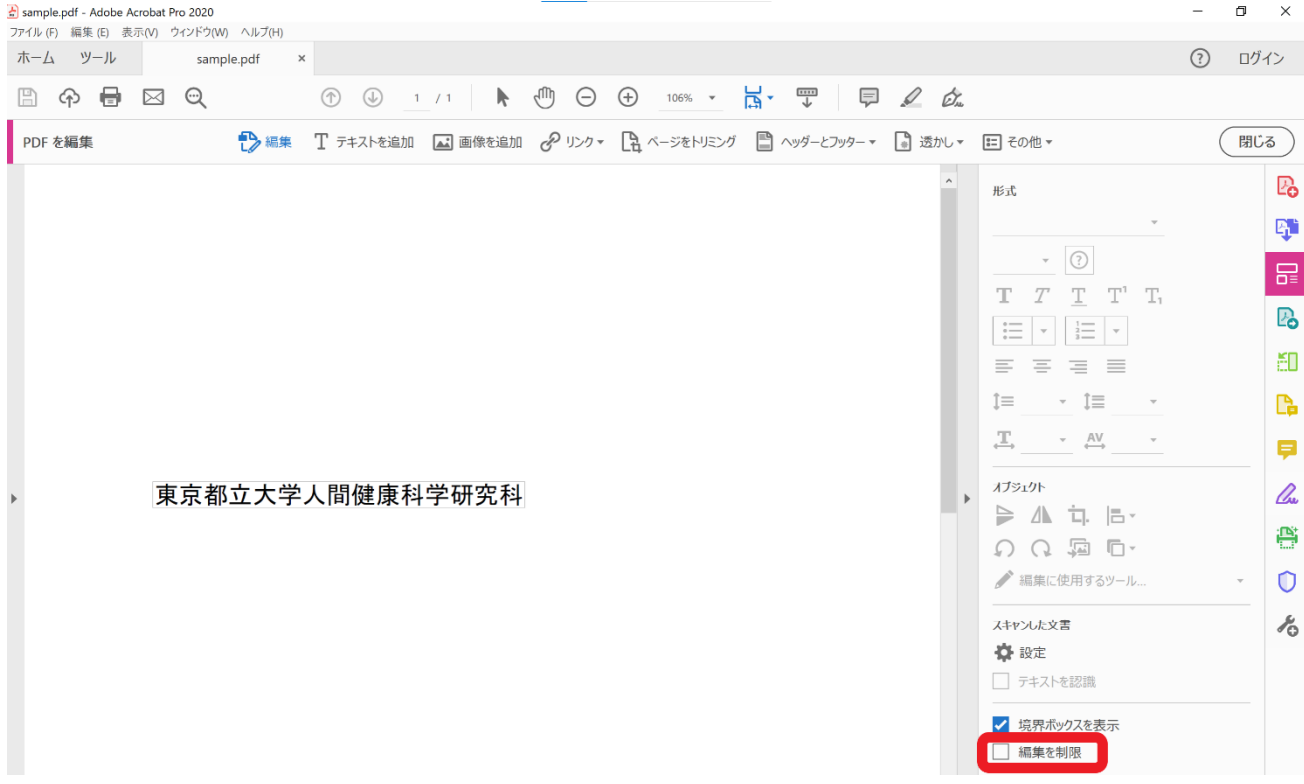

# (3)各自で任意のパスワードを設定する。

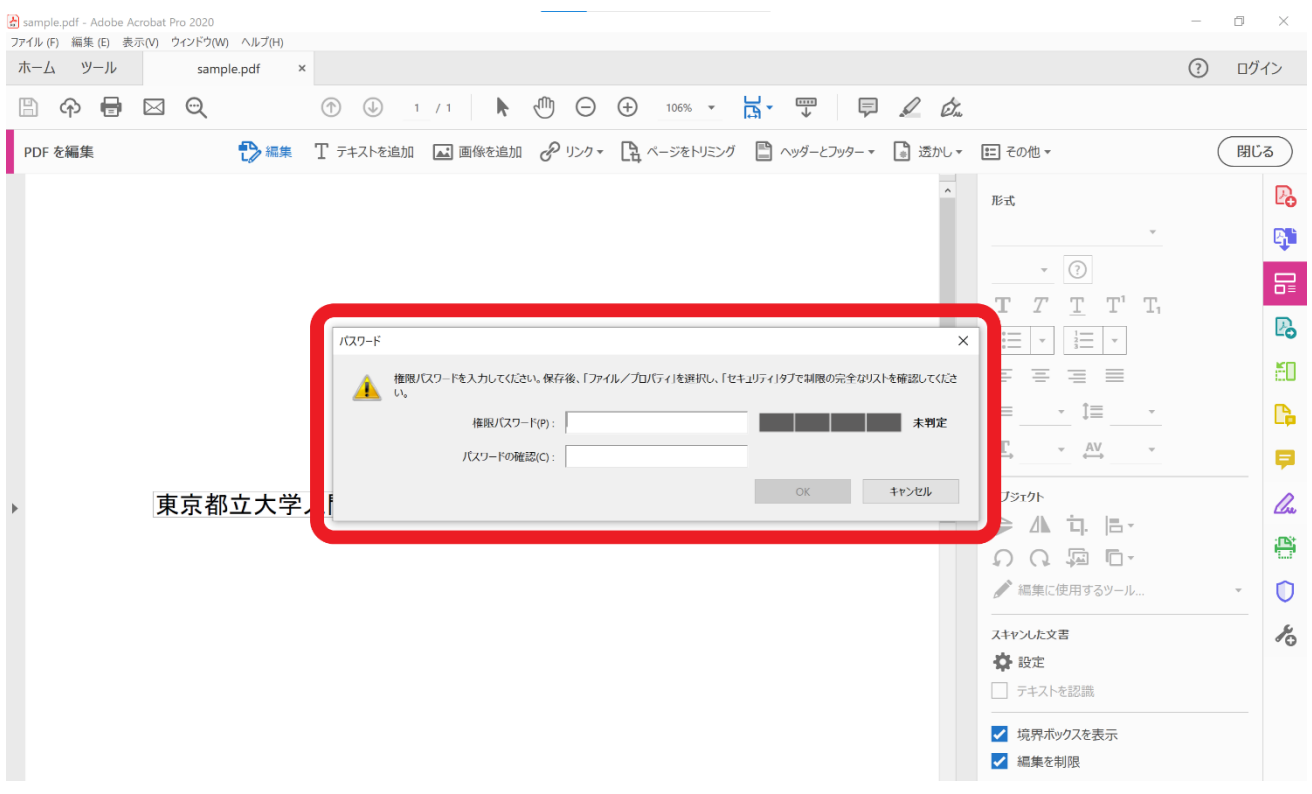

(4)保存して閉じた後に再度該当のファイルを開き、「PDF を編集」をクリックした際に、以下のと おりパスワードを求められれば設定が完了している。パスワードを入力せずに編集が可能な場合は 編集制限が設定できていないため、再度(1)からやり直す。

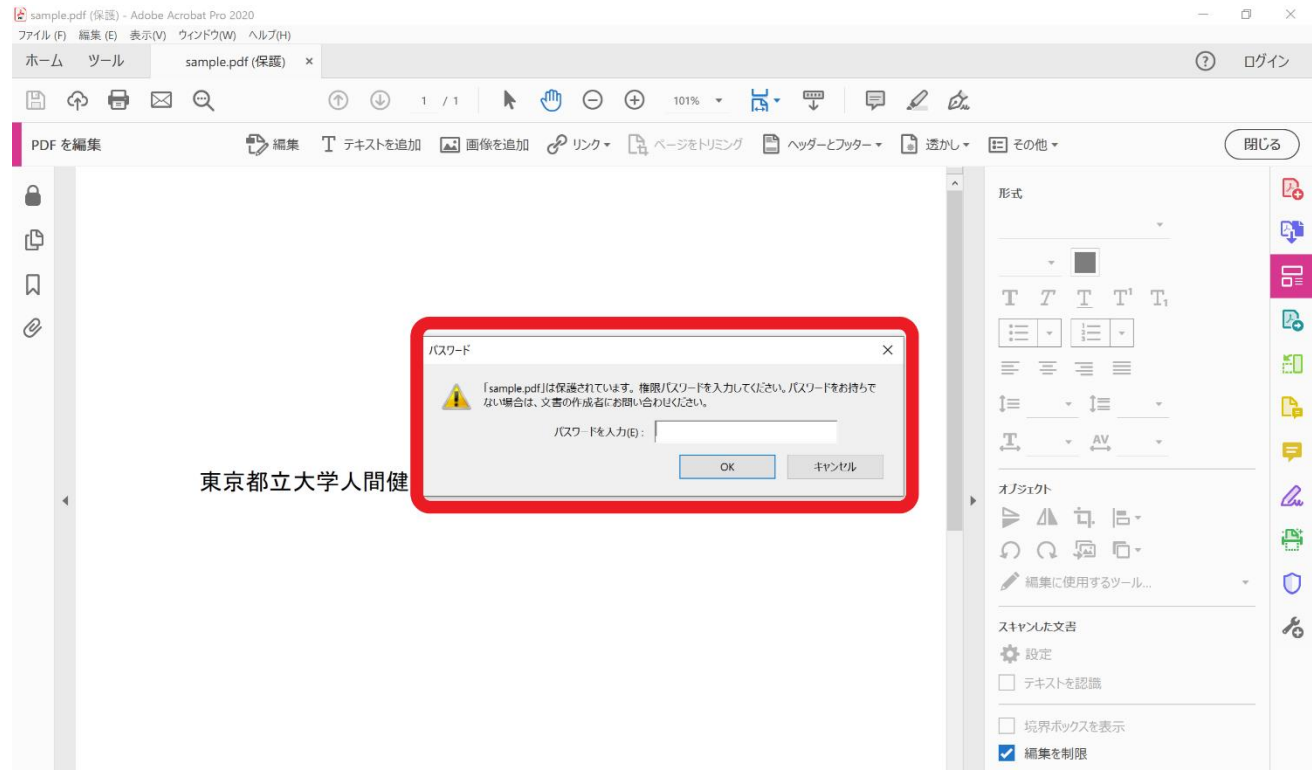

## **★ PDF 印刷制限設定について**

(1)Adobe Acrobat で該当の PDF ファイルを開き、右側のツールから「セキュリティ設定」をクリッ クする。

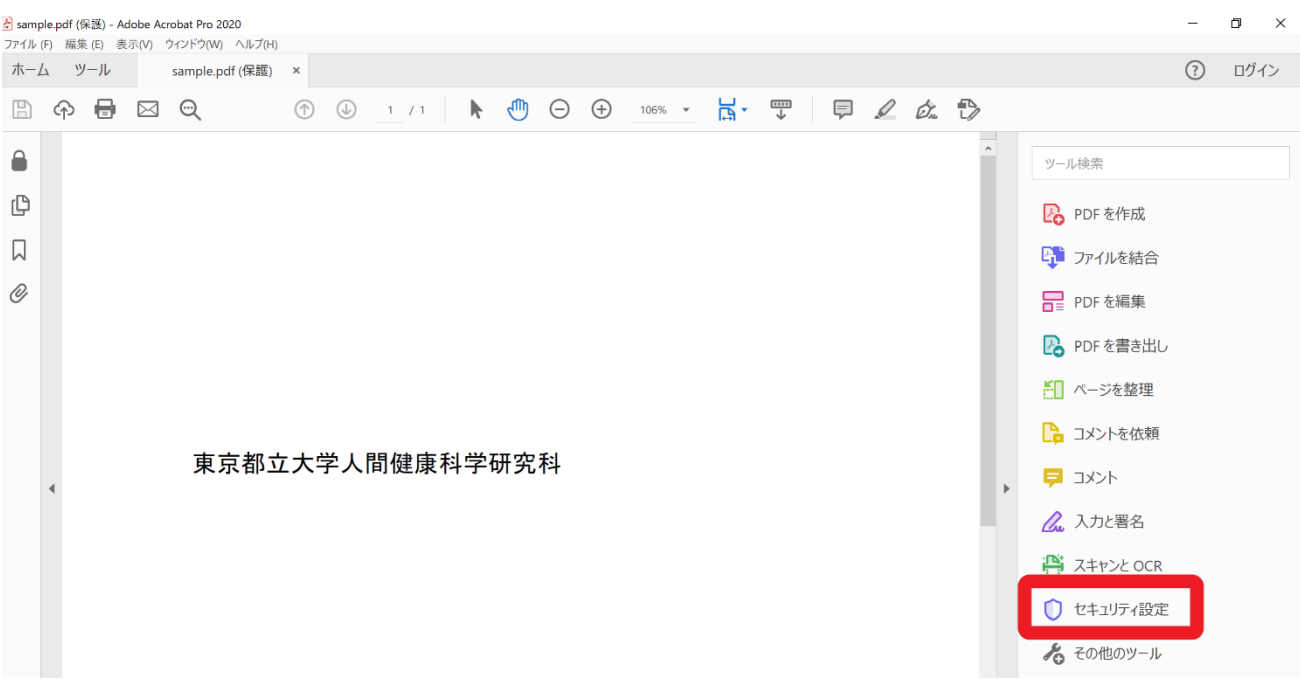

(2)詳細オプションから「パスワードによる暗号化」をクリックする。

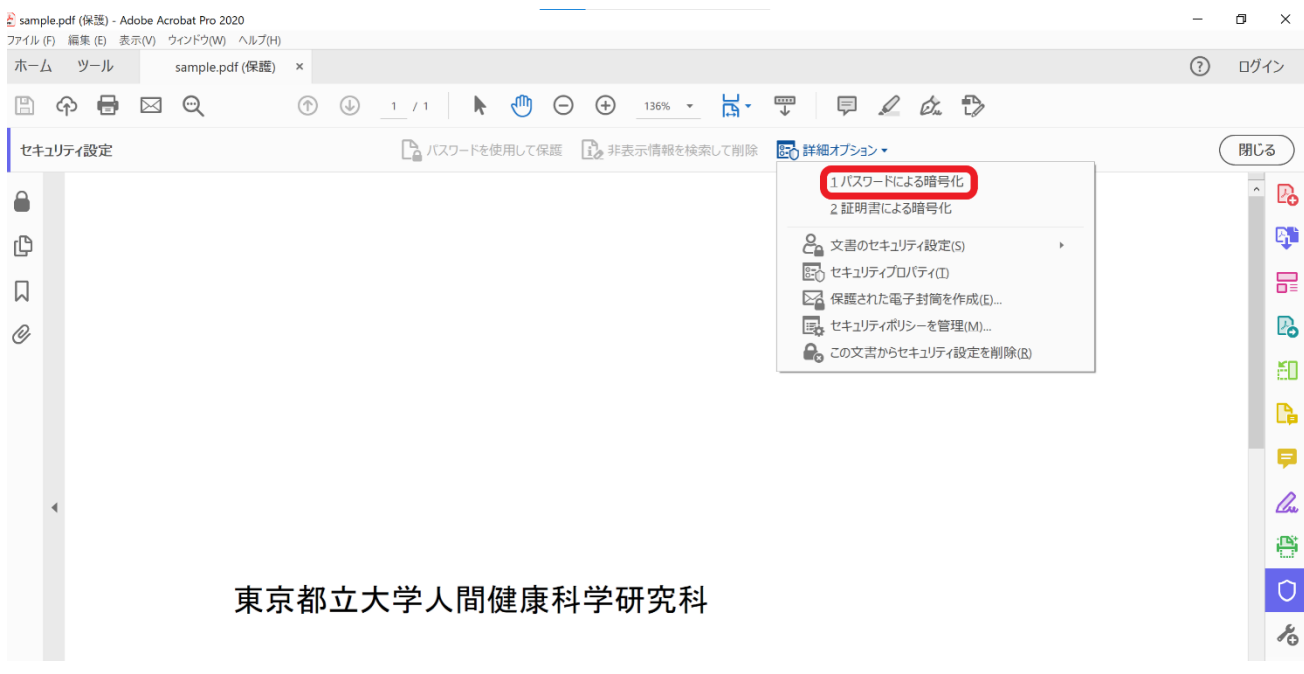

(3)権限欄の「文書の印刷及び編集を制限。これらの権限設定を変更するにはパスワードが必要」にチ ェックを入れ、印刷及び変更を「許可しない」に設定、各自で任意のパスワードを設定し、「OK」 をクリックする。

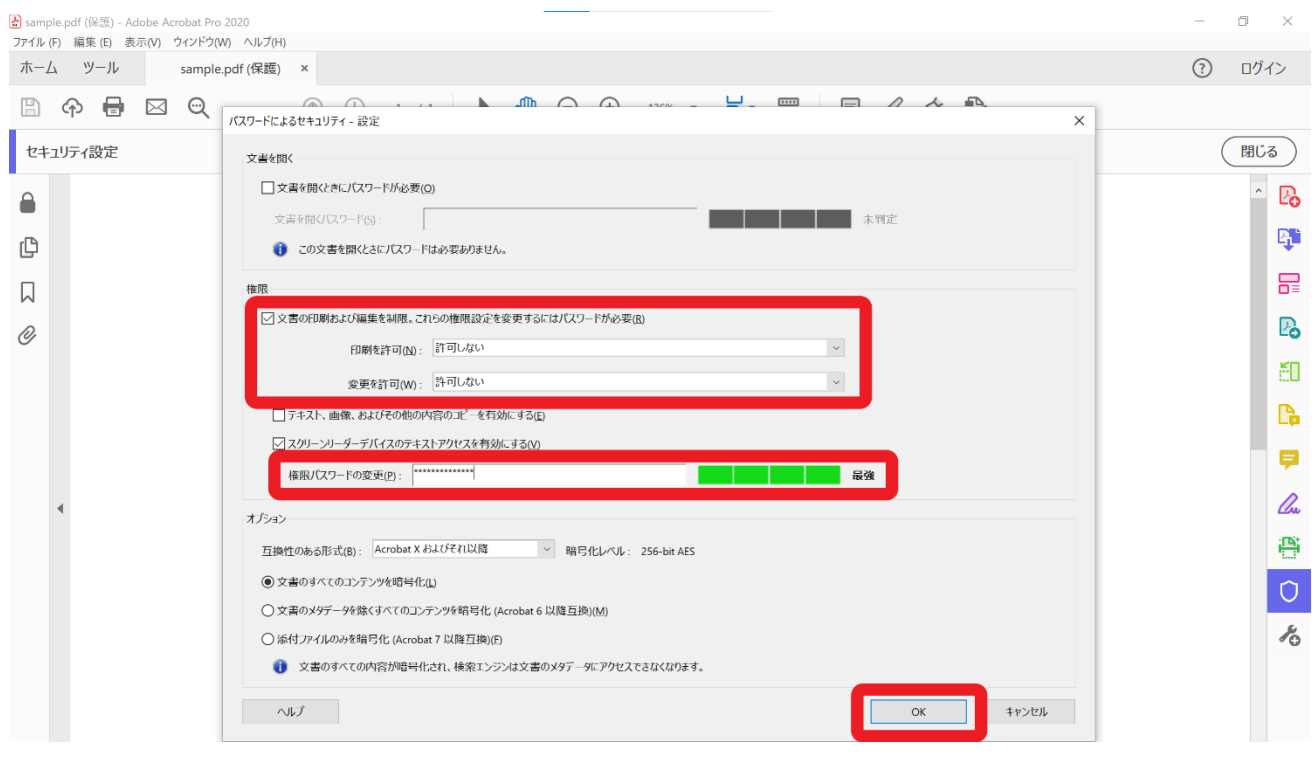

(4)保存して閉じた後に再度該当のファイルを開き、以下のとおり左上の印刷のマークをクリックでき ないようになっていれば印刷不可設定が完了している。印刷のマークをクリックし、印刷ができて しまう場合は印刷不可制限が設定できていないため、再度(1)からやり直す。

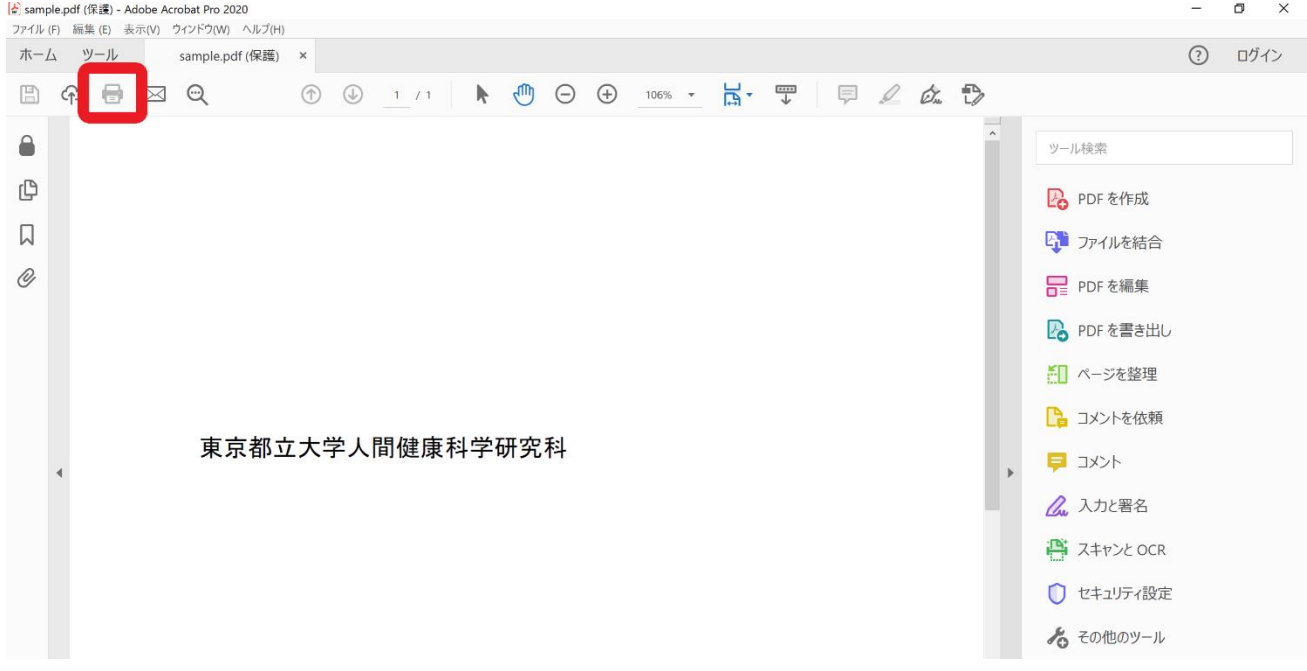